# YAVEON ProBatch 365 Delivery Rating

WWW.YAVEON.DE

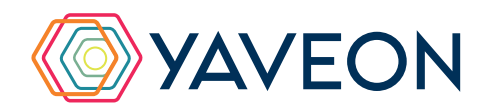

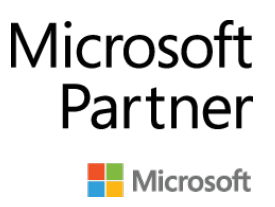

# **HIGHLIGHTS**

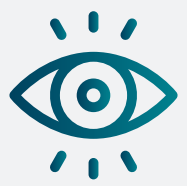

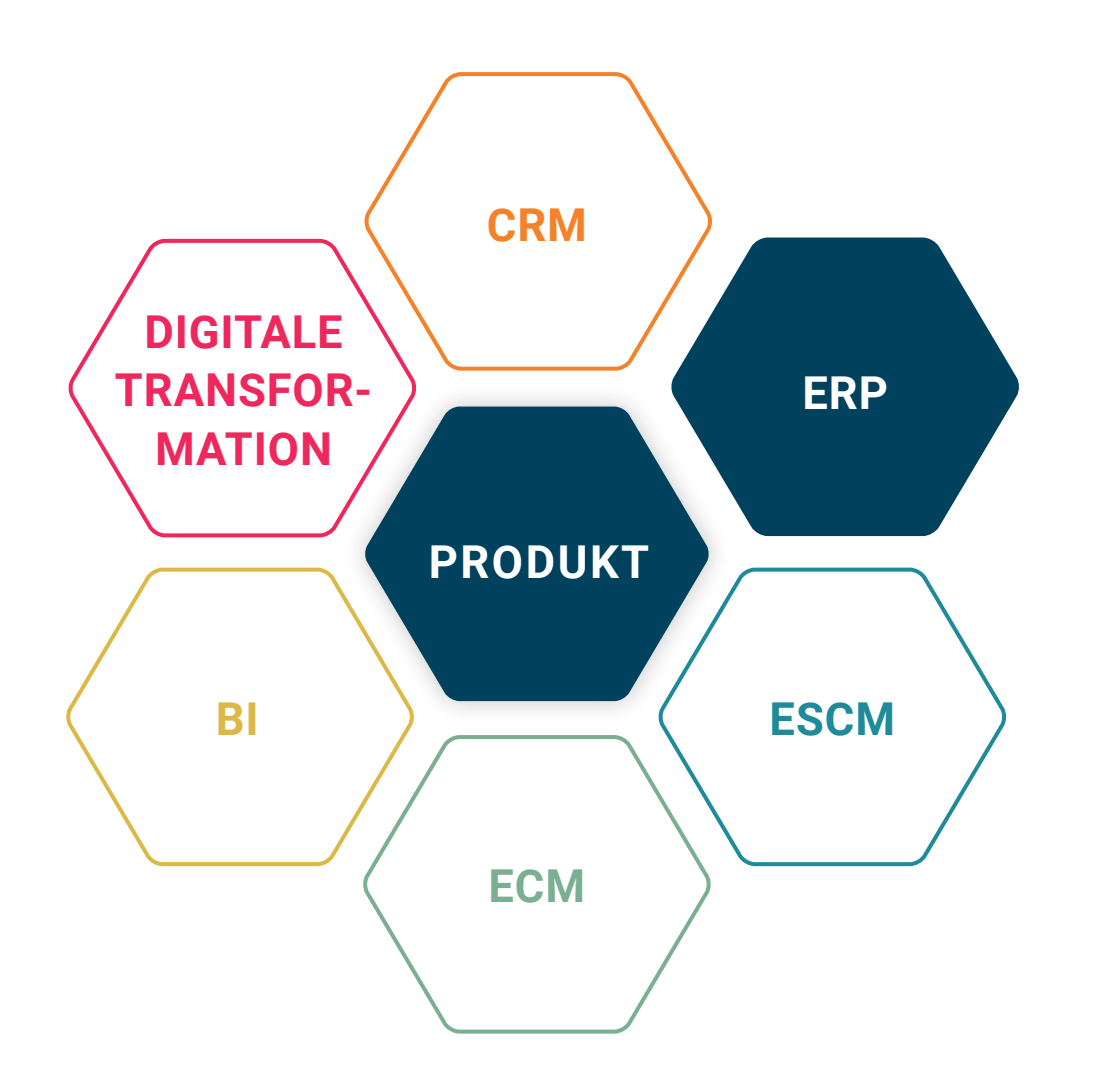

## **BASIS**

Microsoft Dynamics 365 Business Central

# **UNTERNEHMENSGRÖSSE**

Kleine und mittelständische Unternehmen

# **BRANCHEN**

Chemie, Pharma, Biotechnologie, Kosmetik, Lebensmittel, Medizintechnik

# **ALLES AUF EINEN BLICK**

**ZUFRIEDENE KUNDEN** 

Weil Sie die Qualität und Liefertreue Ihrer Lieferanten und Ihrer eigenen Leistung besser überblicken und planen können, freuen sich auch Ihre Kunden.

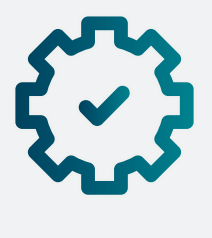

### **HÖHERE EFFIZIENZ**

Automatische Auswertungen, definierte Kriterien und festgelegte Klassifikationen sparen Ihnen besonders eines: Zeit.

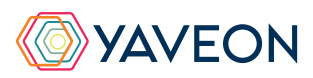

#### **SICHER IN AUDITS**

Weil Sie Reports per Mausklick zur Hand haben, starten Sie künftig souveräner in Audits.

Regelwerke wie die ISO, FDA oder GMP fordern die Überwachung und Auditierung ihrer Lieferanten. Nur wie gelingt das unkompliziert und ohne großen Aufwand?

YAVEON ProBatch 365 Delivery Rating macht es möglich: Die Lieferbewertungs-App unterstützt Sie, Ihre Lieferanten ganzheitlich zu bewerten. Harte Fakten wie Liefertreue, Mengentreue und Qualität werden automatisch erhoben und um weiche Kriterien ergänzt. So führen Sie Lieferantengespräche mit schlagkräftigen Argumenten und entwickeln die Geschäftsbeziehung professionell. Sie optimieren Ihre komplette Supply Chain dauerhaft und effizient. Das lässt sich messen – mit YAVEON ProBatch 365 Delivery Rating überwachen Sie sich auch selbst als Lieferant Ihrer Kunden.

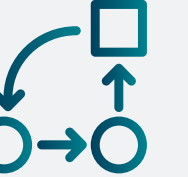

# **Ihre Lieferanten sind ein essenzieller Teil Ihrer Supply Chain?**

# **WIE FUNKTIONIERT DAS GENAU? IHRE MÖGLICHKEITEN**

#### **Sparen Sie Zeit durch automatische Auswertung von Lieferdaten**

Das System wertet die bestehenden Lieferdaten automatisch aus und erstellt quantitative Kennzahlen, die direkt in die Lieferbewertung einfließen.

Die Liefertreue bewertet, ob zum zugesagten Zeitpunkt geliefert wurde. Abweichungen von diesem Termin, nach vorne oder hinten, werden durch Zu- oder Abschläge von Punkten bewertet. Die Punktebewertung der abweichenden Tage legen Sie selbst fest.

Die Mengentreue bewertet, ob die Liefermenge mit der bestellten Menge übereinstimmt. Auch die Mengenabweichungen in Prozent bewerten Sie mit Punkten nach Ihrer eigenen Skala . Diese Bewertung kann auf bestimmte Artikelgruppen bezogen werden. Handelt es sich bei den Artikeln bspw. um Schüttgüter zur Lagerung, ist eine Abweichung der Liefermenge weniger relevant als bei teuren Spezialteilen, welche Just-in-time benötigt werden.

Erfolgt eine Lieferung in mehreren, ungeplanten Teillieferungen, kann dies Mehraufwand in der Logistik oder Verwaltung nach sich ziehen. Deshalb haben Sie die Möglichkeit, in der Einrichtung die Anzahl der Teillieferungen zu bewerten und unnötige Teillieferungen mit Punktabzug zu bewerten.

#### **Reduzieren Sie Aufwand und Fehleranfälligkeit, indem Sie in Microsoft Dynamics 365 Business Central bleiben**

Alles an einem Ort: Ihre Lieferdaten liegen bereits in Ihrem Business Central vor. Sparen Sie sich den Export der Daten in andere Systeme wie Excel zur Auswertung und bleiben Sie stattdessen in nur einem System. Lassen Sie sich die quantitativen Kennzahlen automatisch auswerten - qualitative Kriterien ergänzen Sie ganz einfach nach Ihren Vorstellungen. Das Ergebnis Ihrer Lieferantenbewertung, z.B. die Einstufung von Lieferanten nach A, B und C, wird direkt an die Lieferantenstammdaten zurückgespielt. Ein Einkäufer kann direkt im Anschluss an eine Bewertung nach den besten Lieferanten filtern.

#### **Erstellen Sie ein komplettes Bild über Lieferanten und eigene Leistung mithilfe beliebig vieler qualitativer Kriterien**

Quantitative Kennzahlen geben nicht immer ein vollständiges Bild über einen Lieferanten ab. Lieferungen sind meistens pünktlich und die Menge passt, aber Reklamationen, Erreichbarkeit sowie das Sortiment des Lieferanten entsprechen nicht Ihren Erwartungen an einen guten Lieferanten? Ergänzen Sie diese Bewertungen durch beliebig viele qualitative Kriterien. Sie können die Bewertung nach Ihrer fachlichen Einschätzung einfließen lassen. Alternativ lassen Sie das Ergebnis von externen Auswertungen, z.B. Umfragen bei Ihren Einkäufern, als qualitatives Kriterium einfließen.

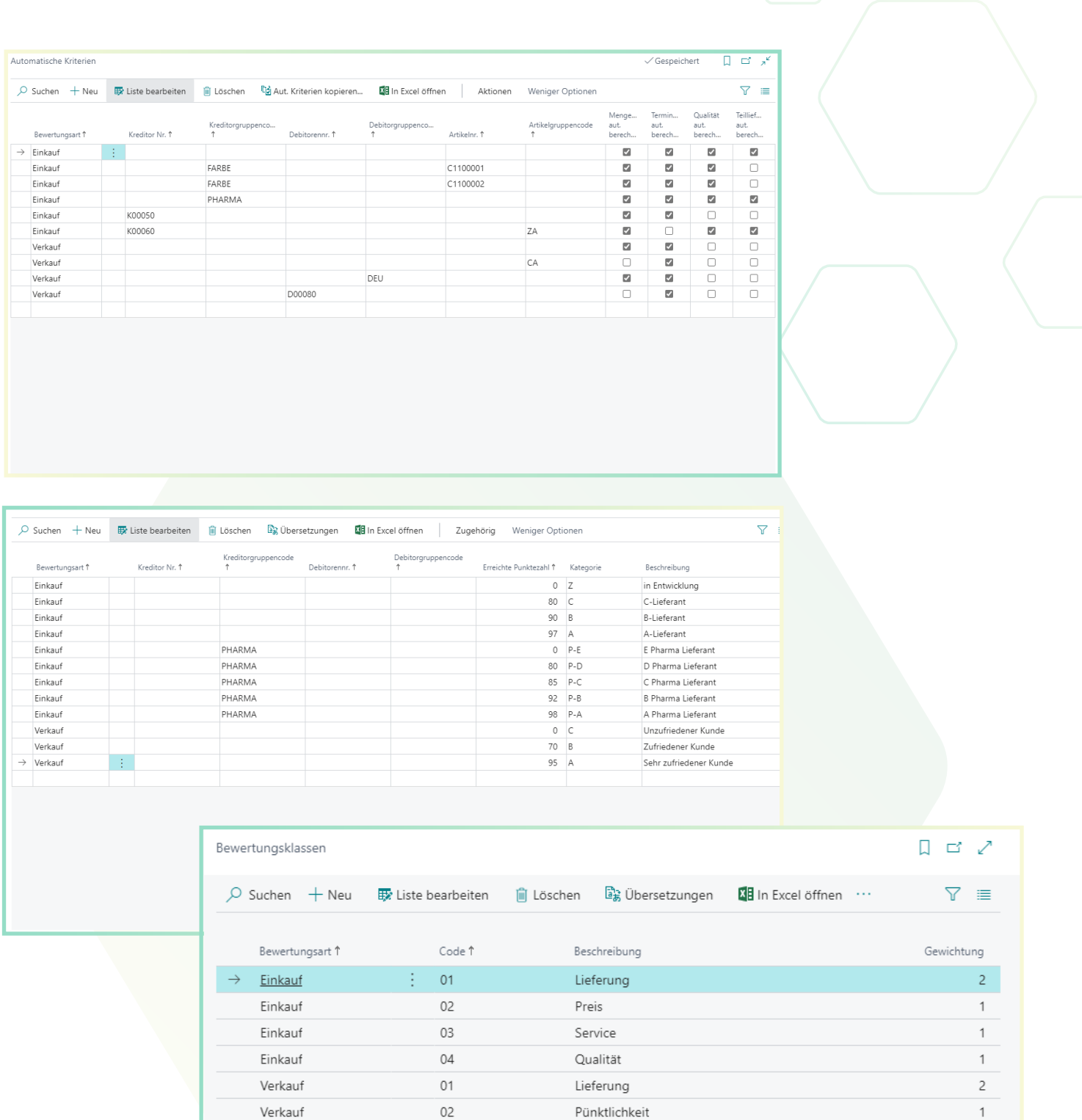

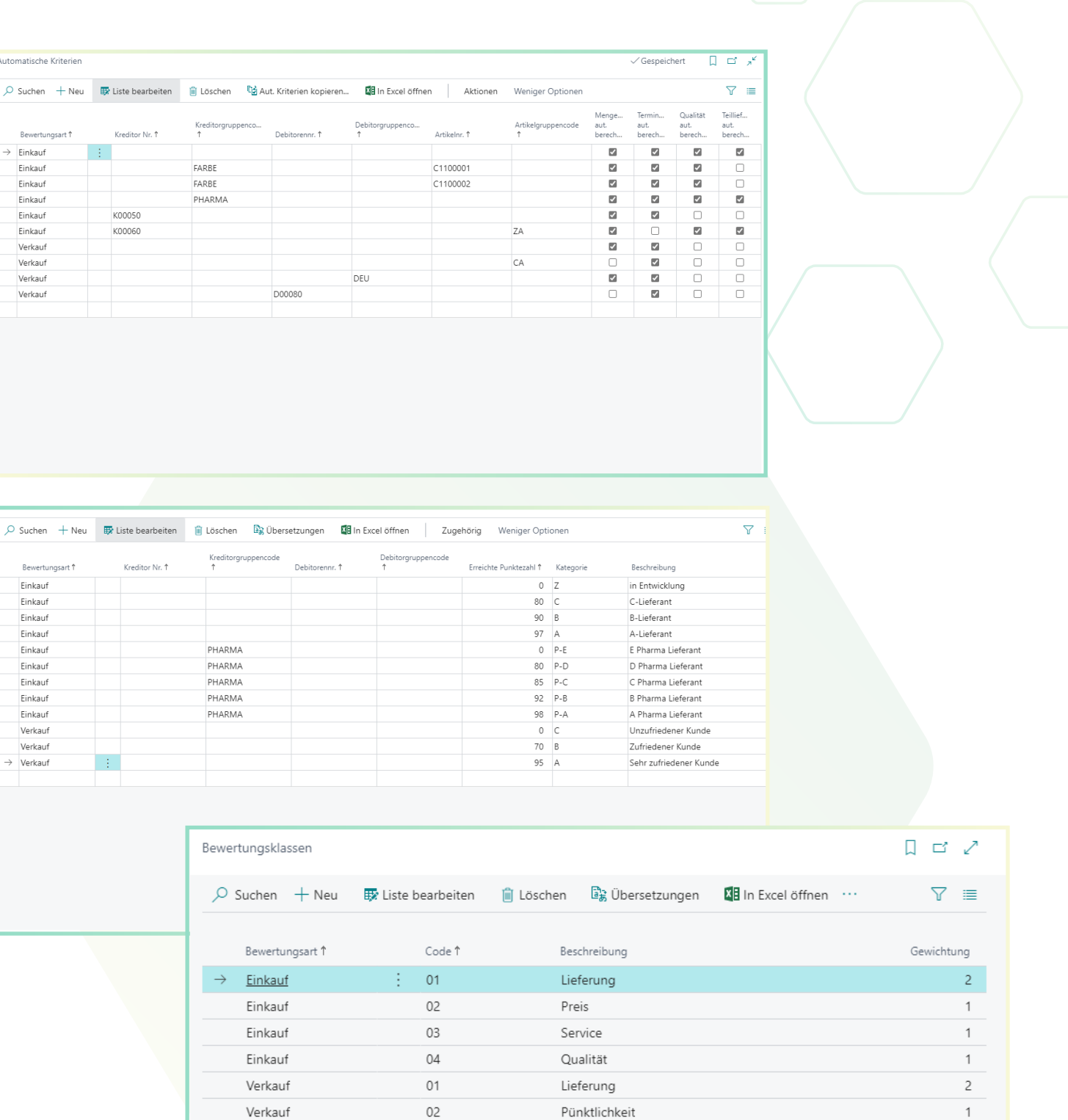

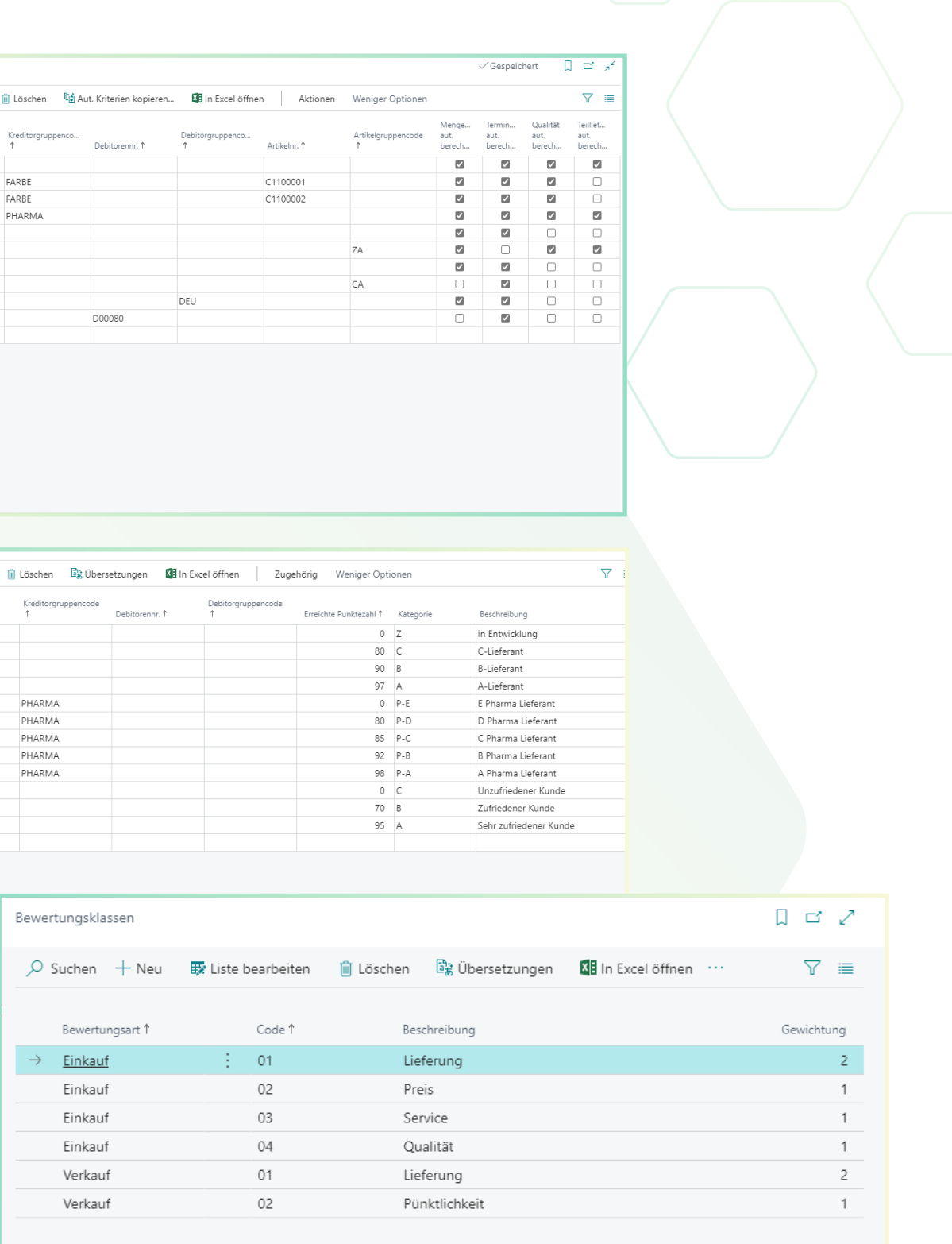

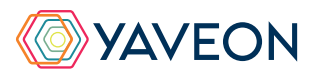

#### **Lassen Sie Ihre eigenen Unternehmenswerte in die Lieferbewertung einfließen, indem Sie Kriterien gewichten**

Sie können so viele qualitative Kriterien in die Bewertung einfließen lassen, wie Sie möchten. Manche sind für Sie dabei wichtiger als andere? Und die Liefertreue spielt in Ihrem Unternehmen eine viel wichtigere Rolle als die Häufigkeit der Besuche durch den Lieferanten? Dann haben Sie die Möglichkeit, die einzelnen Kriterien entsprechend zu gewichten, sodass am Ende Ihre Unternehmenswerte im Ergebnis wieder gespiegelt werden.

### **Weichen Sie ab vom Standard, legen Sie ihre eigene Klassifizierung fest**

Ein vorgefertigter Report gibt Ihnen die Möglichkeit, die Ergebnisse der Bewertung pro Lieferant oder Kunde kompakt darzustellen und zu drucken. Außerdem dabei: eine detailliertere Darstellung mit allen relevanten Lieferungen, die zur Verbesserung der Lieferbeziehung führen kann.

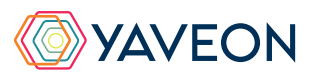

In vielen Industrien und der Literatur ist eine Einteilung in A, B, und C der Standard. In Ihrer Branche nicht? Kein Problem, die Skala legen Sie einfach selbst fest, ebenso wie die Punkteanzahl, die erzielt werden muss, um die jeweilige Klasse zu erreichen.

#### **Nutzen Sie Lieferbewertung für Verhandlungen und Audits, indem Sie die Ergebnisse drucken**

#### **Sie haben eigene Standards oder anspruchsvolle Kunden? Dann bewerten Sie ihre eigene Lieferleistung**

 Ihr Unternehmen ist stolz auf seine Lieferqualität und möchte diese dauerhaft sicherstellen? Sie müssen für die Lieferantenaudits Ihrer Kunden Ihre Lieferleistungen nachweisen und Verbesserungen dokumentieren? Dann nutzen Sie die YAVEON ProBatch 365 Delivery Rating App nicht nur für die Bewertung Ihrer Lieferanten, sondern auch für die Bewertung Ihrer eigenen Lieferungen.

#### **Erweitern Sie die automatische Lieferbewertung um Artikelqualität (in Kombination mit YAVEON ProBatch 365 Quality Assurance App)**

 Neben Liefertreue, Mengentreue und Teillieferungen können Sie auch die Artikelqualität als quantitatives Kriterium automatisch in die Lieferbewertung einfließen lassen. Die YAVEON ProBatch 365 Quality Assurance App bietet die Möglichkeit, mithilfe von Prüfaufträgen die Qualität jeder gelieferten Artikelcharge zu bewerten. Diese Prüfaufträge enthalten Prüfmerkmale mit entsprechenden Sollund Toleranz-Werten, anhand derer die Qualität eines Artikels gemessen werden kann. Analog zu den anderen Kriterien vergeben Sie auch hier Punktewerte für die Lieferung von guter oder schlechter Qualität.

# **WIE FUNKTIONIERT DAS GENAU? IHRE MÖGLICHKEITEN**

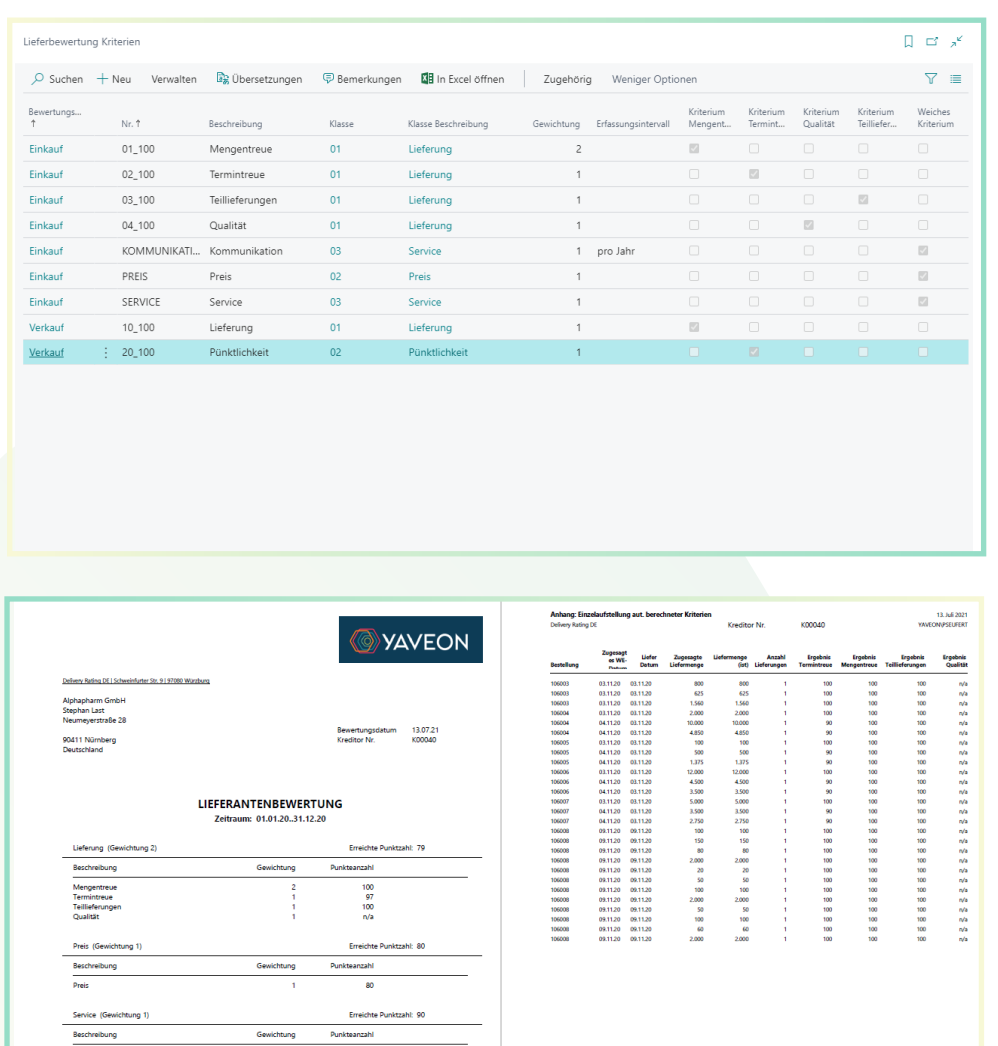

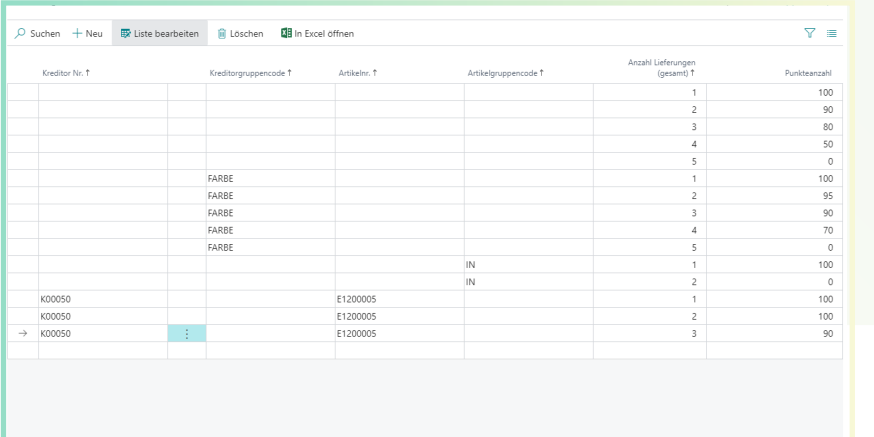

# Überzeugt.

Aber war da nicht noch was mit einer Überraschung? Genau,

# **die YAVEON Base-App:**

Sie ist mehr als eine Basis, sie ist ihr Fundament.

#### **Richten Sie Ampelregeln für Tabellen ein**

Rot, gelb, grün – das Ampel-Prinzip ist bekannt.

In der Base App nutzen Sie die Farben, um Ihre Arbeit mit optischer Unterstützung zu erleichtern. Ampel-Regeln, die anhand von Werten die Bilder verändern, definieren Sie selbst.

So legen Sie beispielsweise fest, dass vollständig ausgelieferte Verkaufsaufträge grün, nicht gelieferte rot angezeigt werden.

Sie wählen die Regeln in den Listenansichten aus und können Datensätze so hervorheben.

Die Ampelregeln können Sie für folgende Tabellen einrichten:

- Artikel
- Kreditoren
- Debitoren
- **Bestandsliste**
- Einkaufszeilen
- Verkaufszeilen

# **YAVEON PROBATCH 365 BASE APP**

#### **Richten Sie Textbausteine ein**

Ob für Stammdaten, Einkaufs- oder Verkaufsbelege:

Ihre Textbausteine legen Sie für Kreditoren, Debitoren, Sachkonten, Artikel und Ressourcen fest.

Automatische Übernahme in die Ein- und Verkaufsbelege? Selbstverständlich.

Für noch mehr Nutzen verwenden Sie Ihre Textbausteine in weiteren YAVEON Apps, zum Beispiel Research and Development, Warehouse Management, Sales & Purchase sowie Quality Assurance.

FOOC

#### **Richten Sie Merkmalsstammdaten ein**

Einem Artikel können Sie Merkmale mit konkretem Merkmalswert zuordnen.

Außerdem richten Sie Merkmale ein, deren Wert über eine Formel auf Basis der Merkmalswerte von anderen Merkmalen berechnet wird.

Sie wollen Artikel mit bestimmten Merkmalen suchen?

Das geht ganz einfach über die Merkmalssuche. Eine Artikelliste filtern Sie so, dass nur die Artikel anzeigt werden, die dem Kriterium entsprechen. Für noch mehr Nutzen kombinieren Sie die Funktion mit weiteren YAVEON Apps, zum Beispiel Quality Assurance und Manufacturing.

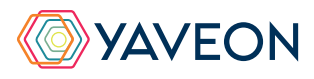

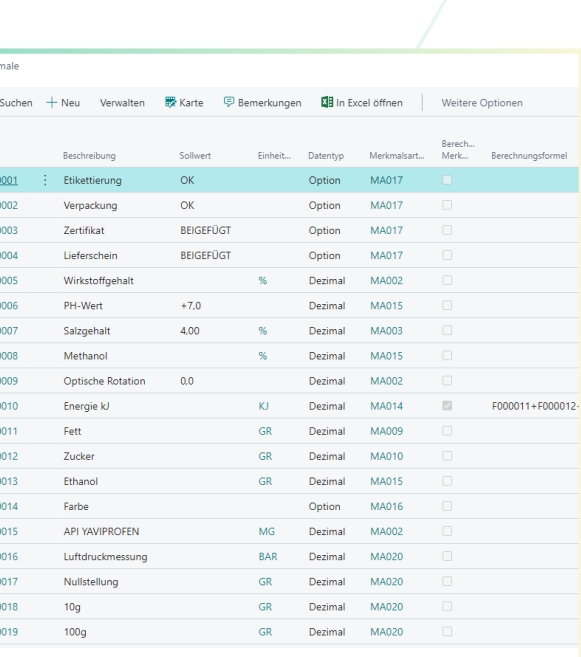

# $\bigcirc$  +  $\Box$ ProBatch 365 Basis Corporate Design Belege Einrichtung Aktioner Allgemei 19 Mai 2021  $\blacksquare$  $\bullet$  $\bullet$  $\bullet$  $ohne$  Da...  $\bullet$

**BASE** 

#### **Richten Sie ein Corporate Design für ihre Dokumente ein**

Weil Sie wissen, welches Layout am besten zu Ihnen passt, wählen Sie es selbst aus und wenden es auf verschiedene Einkaufs-, Verkaufs- sowie Umlagerungsbelege an.

Den bearbeiteten Beleg benötigen Sie in einer anderen Sprache? Kein Problem. Wählen Sie einfach aus den Sprachen, die den Labels für Felder und Spalten hinterlegt sind und

ergänzen Sie Beleg- sowie Feldnamen. Ein Klick und schon ist der fertige Beleg bereit.

Um Informationen zu ergänzen, wählen Sie einfach, welche Spalten und Felder auf dem Beleg angedruckt werden sollen.

Ihnen gefällt die Reihenfolge der Spalten nicht? Dann verändern Sie diese einfach nach Ihren eigenen Vorstellungen.

Für noch mehr Nutzen erweitern Sie die Funktion für weitere YAVEON Apps, zum Beispiel Trade, Hazardous Substances Management, Warehouse Management, Manufacturing und Lot Management.

#### **Verschaffen Sie sich Überblick mit der Bestandsliste**

Mit der Bestandsliste haben Sie jederzeit eine Übersicht über den aktuellen Lagerbestand – natürlich sortiert nach Artikel, Charge, Lagerort sowie Lagerplatz.

Sie wünschen sich einen aktuellen Stand zu Ihren Beständen?

Den bekommen Sie, denn alle Informationen zu Ihren Beständen befinden sich an einem Ort und werden mit jeder Buchung automatisch aktualisiert: Ihre Informationszentrale für Lagerleiter, Sachbearbeiter und Produktionsplaner. Für noch mehr Nutzen fügen weitere YAVEON Apps Spalten hinzu, zum Beispiel Lot Management, Warehouse Management, Manufacturing und Hazardous Substances Management.

#### **Erweitern Sie das Berechtigungsmanagement von Microsoft Dynamics 365 Business Central**

Sie wollen Ihre Berechtigungssätze im System zusammenfassen und außerdem spezielle Rechte ausschließen können? Die Berechtigungssatzverwaltung macht es möglich.

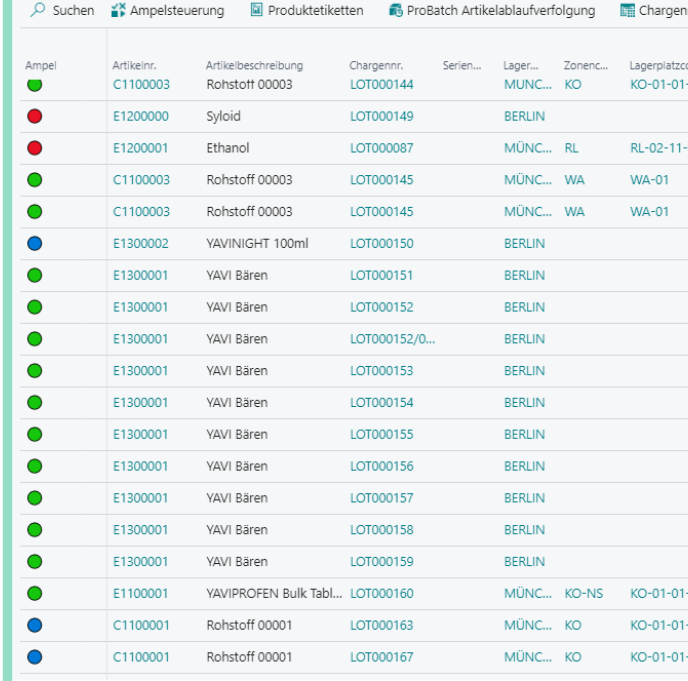

#### Berechtigungssatzverwaltun

 $\overline{D}$  Suchen  $+$  Neu  $\overline{B}$  Liste bearbeiten  $\overline{m}$  Löschen Vorgang Berichte  $\overline{M}$  In Excel öffnen

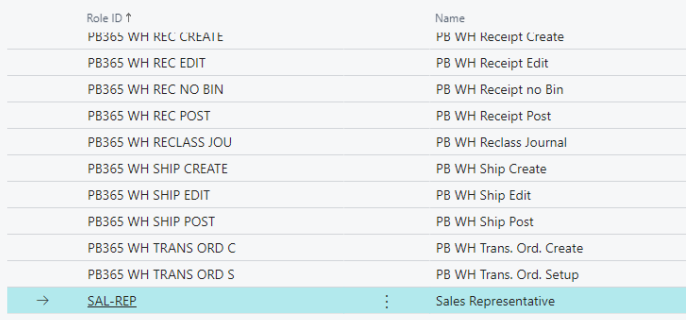

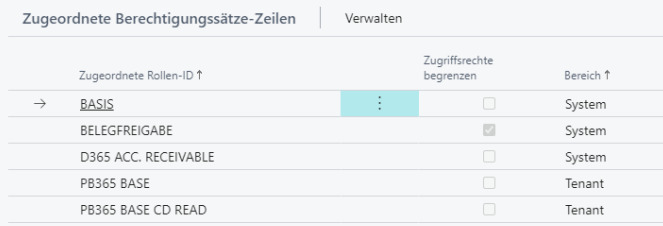

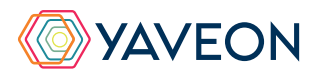

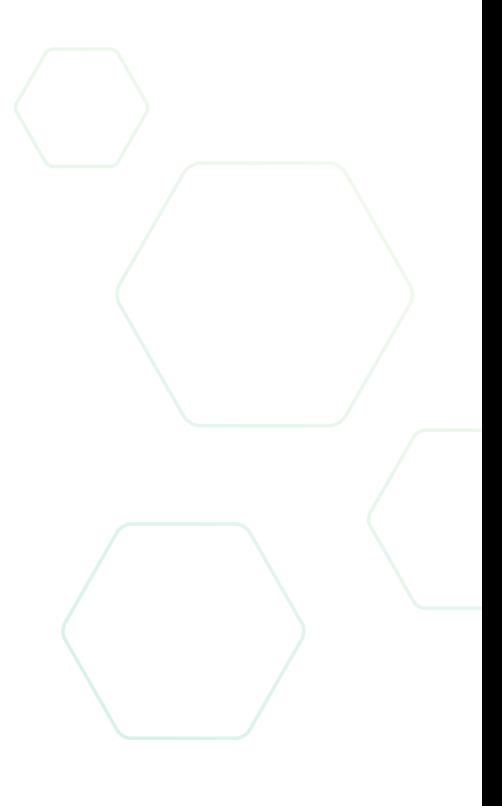

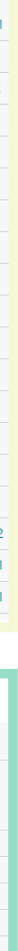

# **YAVEON PROBATCH 365 BASE APP**

#### **YAVEON DEUTSCHLAND**

**YAVEON SCHWEIZ**

Schweinfurter Str. 9 97080 Würzburg Tel.: +(49) 931 46 555-0 & +(49) 151 29252990 info@yaveon.com

Saegereistr. 27 CH-8152 Glattbrugg info@yaveon.ch